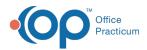

We are currently updating the OP Help Center content for the release of OP 14.19 or OP 19. OP 19 is a member of the certified OP 14 family of products (official version is 14.19.1), which you may see in your software (such as in Help > About) and in the Help
Center tabs labeled 14.19. You may also notice that the version number in content and videos may not match the version of your software, and some procedural content may not match the workflow in your software. We appreciate your patience and understanding as we make these enhancements.

## How do I fetch external messages?

Last Modified on 09/13/2019 9:09 am EDT

External Messages are fetched from the Unread External tab of the Message Center. Simply click the Fetch External Messages button located in the bottom section of the window to retrieve External Messages.

| New Message              | Comment Re                     | ply Reply       | All Forward Dinclu                        | ide prior text Prin | t Msg Print <u>L</u> ist          |
|--------------------------|--------------------------------|-----------------|-------------------------------------------|---------------------|-----------------------------------|
| Scope:                   | Dates:                         |                 | 0                                         | Confidential:       | Search:                           |
|                          | Everyone 💿 Toda                | ay 🔾 Week       | ○ Month ○ All                             | Include EFR         | ٩                                 |
| 🕻 Unread Phone (30) 🐻 Un | read Portal 🖉 Unrea            | d External (22) | ) 🗟 Need Action 🖄 I                       | Read 🖄 Sent         |                                   |
|                          |                                |                 |                                           |                     |                                   |
| Read Patient Name        | Subject                        | 1               | Date/Time of Message                      | Sender              | Recipient(s)                      |
|                          | Subject<br>Testing CCDA and Te |                 | Date/Time of Message<br>08/21/19 04:22 pm |                     | Recipient(s)<br>o Demo Doctor, MD |
| JON, BELLA               |                                |                 |                                           |                     | o Demo Doctor MD                  |
| JON, BELLA               | Testing CCDA and Te            | xt! (           |                                           |                     | o Demo Doctor, MD                 |

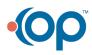